<span id="page-0-0"></span>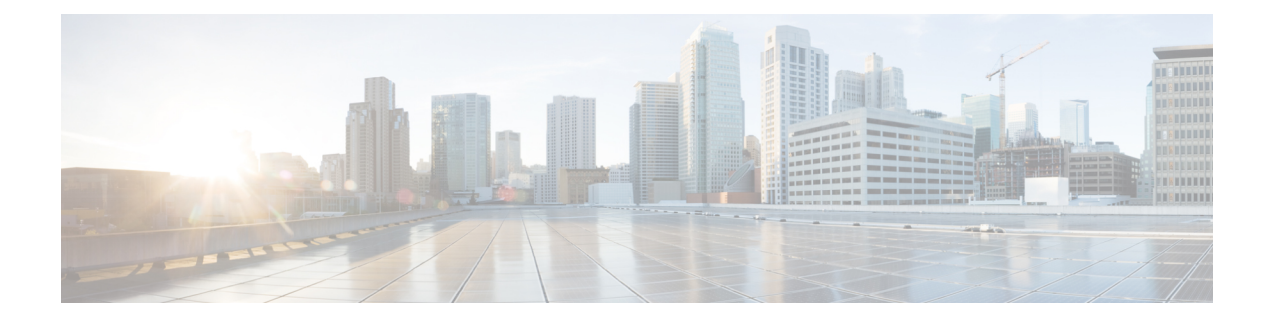

# **Standalone Firepower Management Center Model Migration Workflow**

Use the following workflow to migrate your Firepower Management Center from the source model to the target model.

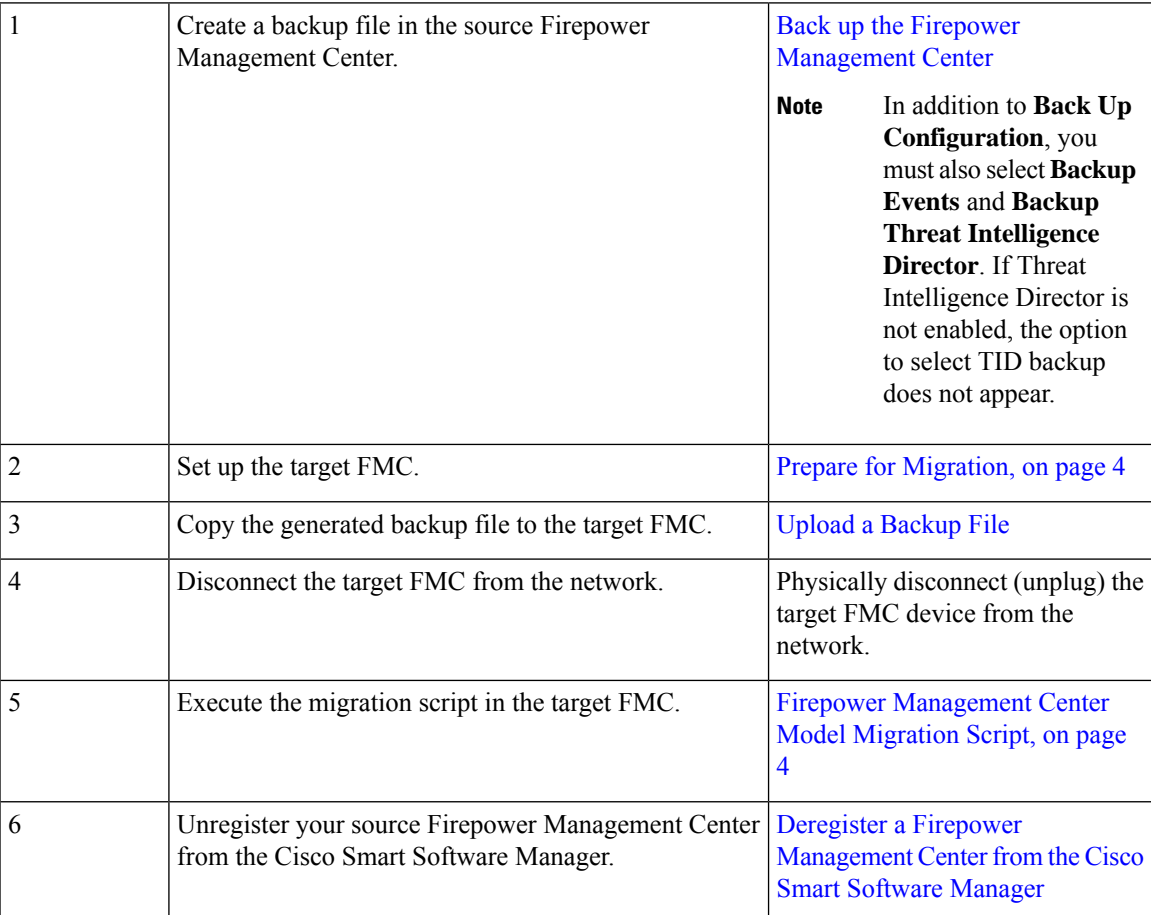

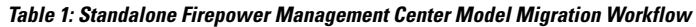

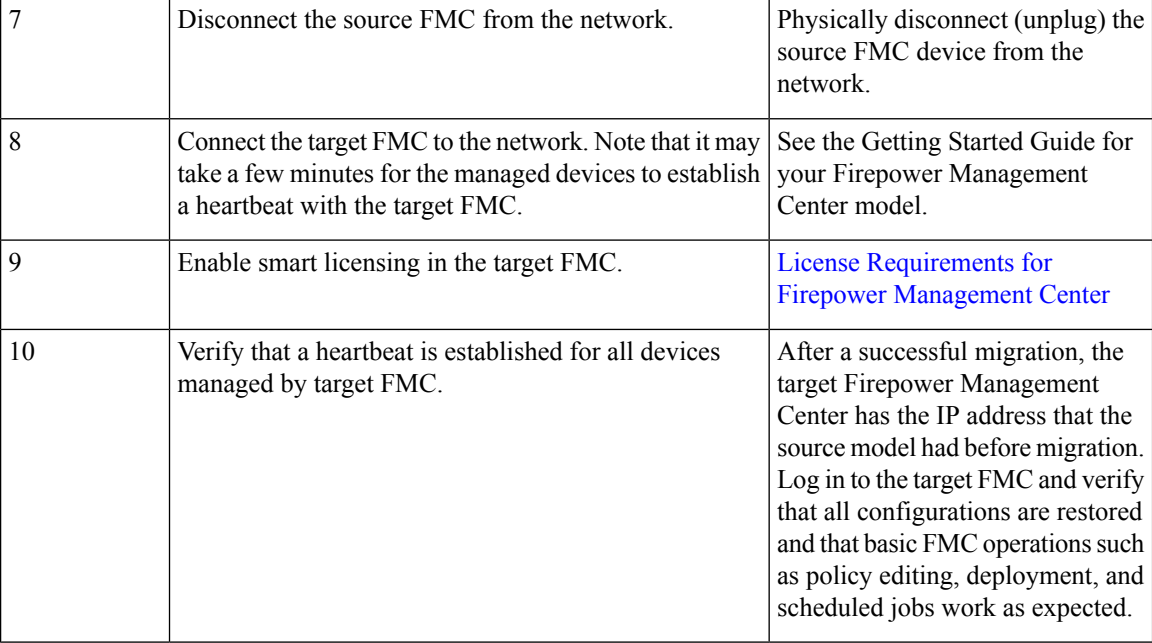

• High Availability Firepower [Management](#page-1-0) Center Model Migration Workflow, on page 2

- Prepare for [Migration,](#page-3-0) on page 4
- Firepower [Management](#page-3-1) Center Model Migration Script, on page 4

## <span id="page-1-0"></span>**High Availability Firepower Management Center Model Migration Workflow**

Use the following workflow to migrate your Firepower Management Center High Availability setup from the source models to the target models.

| $\mathbf{1}$   | Create a backup file in each of the source Firepower<br>Management Centers. | Back up the Firepower<br><b>Management Center</b> |                                                                                                    |
|----------------|-----------------------------------------------------------------------------|---------------------------------------------------|----------------------------------------------------------------------------------------------------|
|                |                                                                             | <b>Note</b>                                       | In addition to <b>Back Up</b><br>Configuration, you<br>must also select <b>Backup</b><br><b>Events and Backup</b><br><b>Threat Intelligence</b><br><b>Director</b> . If Threat<br>Intelligence Director is<br>not enabled, the option<br>to select TID backup<br>does not appear. |
| $\overline{2}$ | Set up the target Firepower Management Centers.                             |                                                   | Prepare for Migration, on page 4                                                                                                    |

**Table 2: High Availability Firepower Management Center Model Migration Workflow**

I

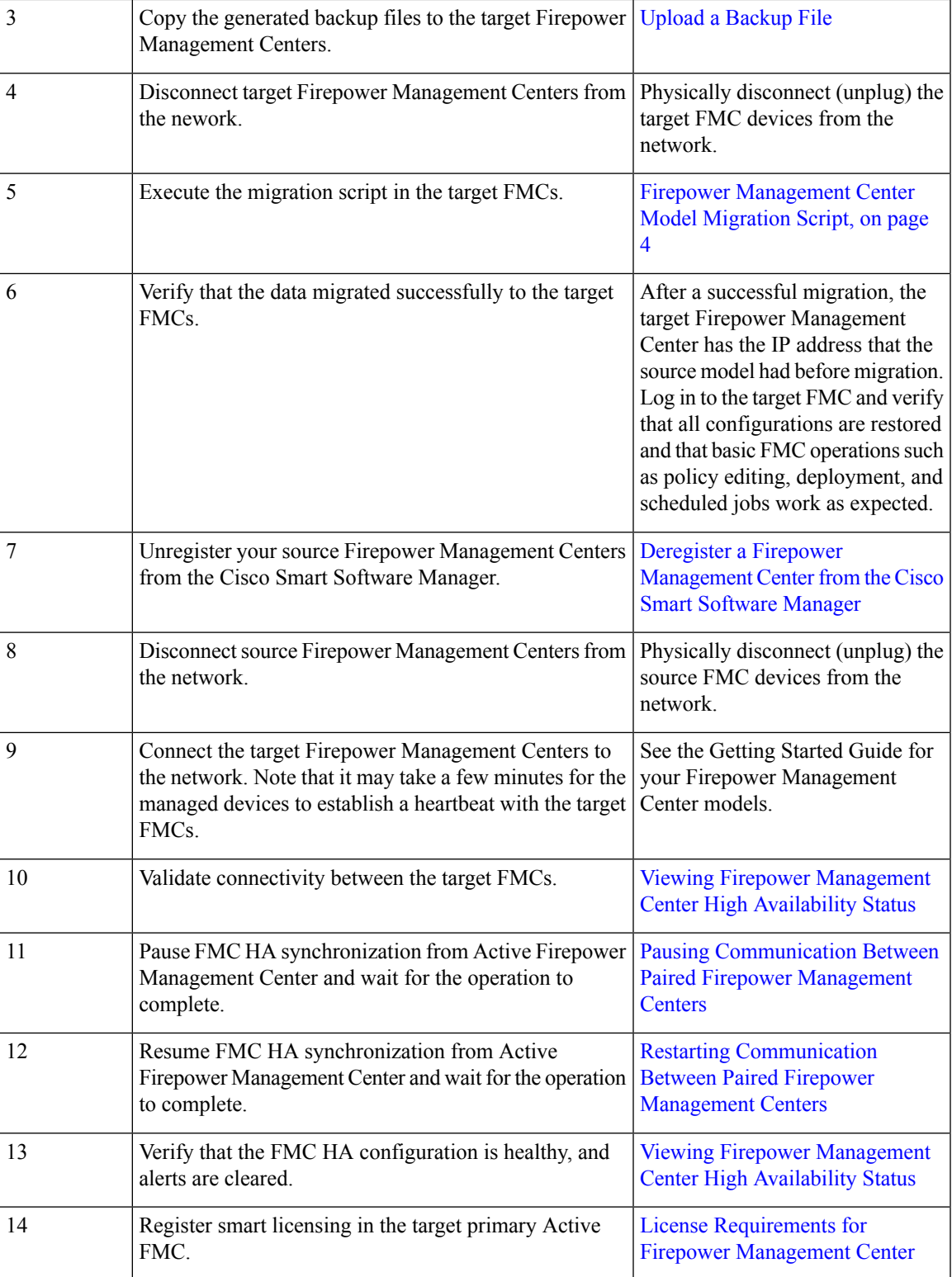

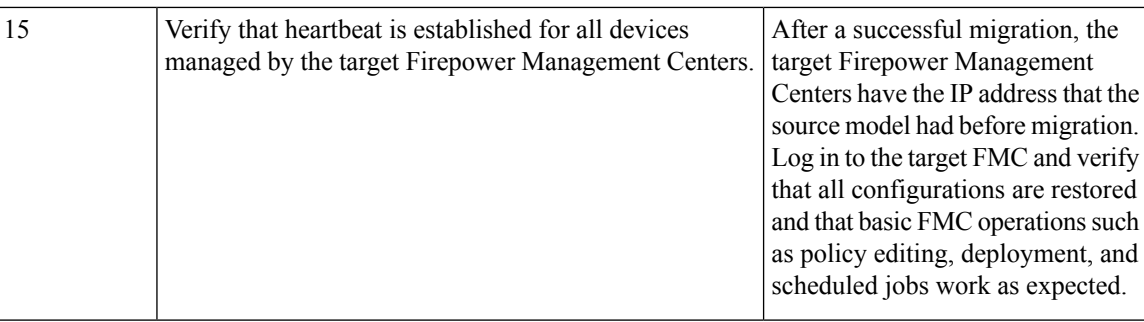

### <span id="page-3-0"></span>**Prepare for Migration**

Before you begin, perform the following steps to prepare your target Firepower Management Center model for migration:

- Refer to the [Supported](b_FMC_Model_Migration_Guide_chapter1.pdf#nameddest=unique_2) Migration Paths to determine which target model you can migrate to from your source model.
- Ensure that the target FMC has the same number of interfaces as your source FMC (see About [Management](https://www.cisco.com/c/en/us/td/docs/security/firepower/640/configuration/guide/fpmc-config-guide-v64/system_configuration.html) [Interfaces\)](https://www.cisco.com/c/en/us/td/docs/security/firepower/640/configuration/guide/fpmc-config-guide-v64/system_configuration.html).
- Connect the new FMC to your network and assign an IP address (see Cisco Firepower [Management](https://www.cisco.com/c/en/us/td/docs/security/firepower/hw/getting-started/firepower-management-center/Firepower-MC-Getting-Started.html) Center Getting Started Guide for [Models](https://www.cisco.com/c/en/us/td/docs/security/firepower/hw/getting-started/firepower-management-center/Firepower-MC-Getting-Started.html) 750, 1500, 2000, 3500, and 4000 and Cisco [Firepower](https://www.cisco.com/c/en/us/td/docs/security/firepower/hw/getting-started/firepower-management-center-1000-2500-4500/Firepower-MC-Getting-Started-1000-2500-4500.html) [Management](https://www.cisco.com/c/en/us/td/docs/security/firepower/hw/getting-started/firepower-management-center-1000-2500-4500/Firepower-MC-Getting-Started-1000-2500-4500.html) Center Getting Started Guide for Models 1000, 2500, and 4500).
- Verify that the target FMC version matches the source FMC version (including patch, VDB, and SRU):

In each FMC, choose **Help** > **About**.

• Verify that all pending deployments have completed successfully. For more information about viewing deployment status, see the Deployment Management chapter in the Firepower Management Center Configuration Guide for your Firepower version ([https://www.cisco.com/c/en/us/td/docs/security/](https://www.cisco.com/c/en/us/td/docs/security/firepower/650/configuration/guide/fpmc-config-guide-v65/policy_management.html) [firepower/650/configuration/guide/fpmc-config-guide-v65/policy\\_management.html](https://www.cisco.com/c/en/us/td/docs/security/firepower/650/configuration/guide/fpmc-config-guide-v65/policy_management.html)).

### <span id="page-3-1"></span>**Firepower Management Center Model Migration Script**

Use the following procedure to migrate your Firepower Management Center configurations from the source model to the target model. Note that this procedure is one step in the Firepower Management Center model migration. See Standalone Firepower [Management](#page-0-0) Center Model Migration Workflow, on page 1 for the full model migration workflow.

#### **Procedure**

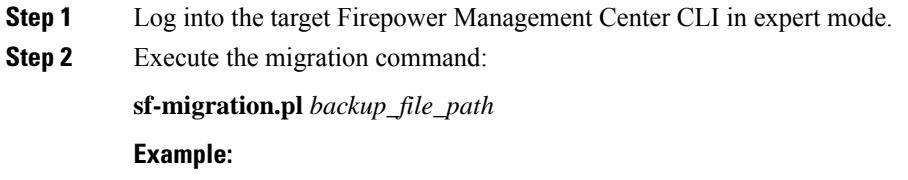

[root@firepower:/var/sf/backup# [root@firepower:/var/sf/backup# /var/sf/bin/sf-migration.pl /var/sf/backup/100LocalBackup-2019examp.tar

Once the migration process is complete, the system reboots.

#### **What to do next**

Return to Standalone Firepower [Management](#page-0-0) Center Model Migration Workflow, on page 1 or [High](#page-1-0) Availability Firepower Management Center Model Migration Workflow, on page 2 and complete all remaining steps.

 $\mathbf I$ 

٦